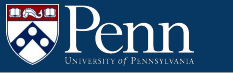

# **LC4 Design and PennSim**

CIS 2400 Recitation 4

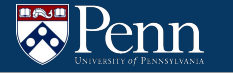

#### **Recitation Outline**

- LC4 Design
	- Review
	- Practice
- VM Demo
	- Terminal
	- PennSim

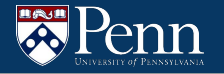

# **LC4 Design**

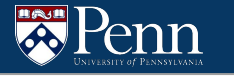

#### **LC4 ISA**

- All LC4 instructions are associated with
- Handout located on the course website
	- [https://www.seas.upenn.edu/~cis2400/current/documents/LC4Instruct](https://www.seas.upenn.edu/~cis2400/current/documents/LC4Instructions.pdf) [ions.pdf](https://www.seas.upenn.edu/~cis2400/current/documents/LC4Instructions.pdf)
- Will be provided as references on the exam

### **LC4 Review**

- All code can be deconstructed down to instructions
- These instructions can do many of the basic operations we are used to seeing in code
	- $\circ$  Example: how would we write

```
int R0 = 0;
R0--;
In LC4?
                            CONST R0, #0
                            ADD R0, R0, #-1
```
PRO TIP: look at the LC4 Instruction sheet

## **LC4 Review: If & Loops in LC4**

• Not all programming constructs have direct LC4 instructions

• How would we implement if  $(R0 \geq 3)$  $R1 = R0$ ;

START CMPI R0, #3 BRn AFTER\_IF ADD R1, R0, #0 AFTER\_IF ...

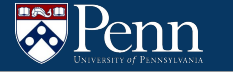

### **LC4 Review: If & Loops in LC4**

- Not all programming constructs have direct LC4 instructions
- How would we implement if (R0 != R2) {  $R1 = R2$ ; } else {  $R1 = 0$ : }

```
START
  CMP R0, R2
  BRz ELSE
  ADD R1, R2, #0
  JMP AFTER
ELSE CONST R1, #0
AFTER
   ...
```
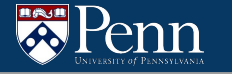

## **LC4 Review: If & Loops in LC4**

Not all programming constructs have direct LC4 instructions

• How would we implement for  $(R0 = 0; R0 < R6; R0++)$  { // ... }

CONST R0, #0 START\_LOOP CMP R0, R6 BRzp AFTER\_LOOP ; ... ADD R0, R0, #1 JMP START\_LOOP AFTER\_LOOP ...

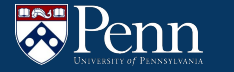

#### **Assembly Programming Strategy**

- One approach
	- Start by writing a pseudocode program
		- Try to keep code "simple"
			- don't overuse variables, avoid recursion, etc
		- Comment while you do this
	- Translate each variable to a register
	- Translate each line/piece of code to assembly
	- Test your assembly to make sure it works

#### **Practice: Fibbonacci**

- Write an LC4 assembly program that computes the nth Fibonacci number where n is provided in R0 and the output number is produced in R1.
	- $\circ$  You can assume that the value provided in R0 will be greater than or equal to 2.
	- Note:
		- $\blacksquare$  Fibb(0) = 0
		- $\blacksquare$  Fibb(1) = 1
		- $\blacksquare$  Fibb(2) = 1
		- $\blacksquare$  Fibb(n) = Fibb(n-1) + Fibb(n-2)

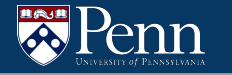

#### **Practice: Fibonacci**

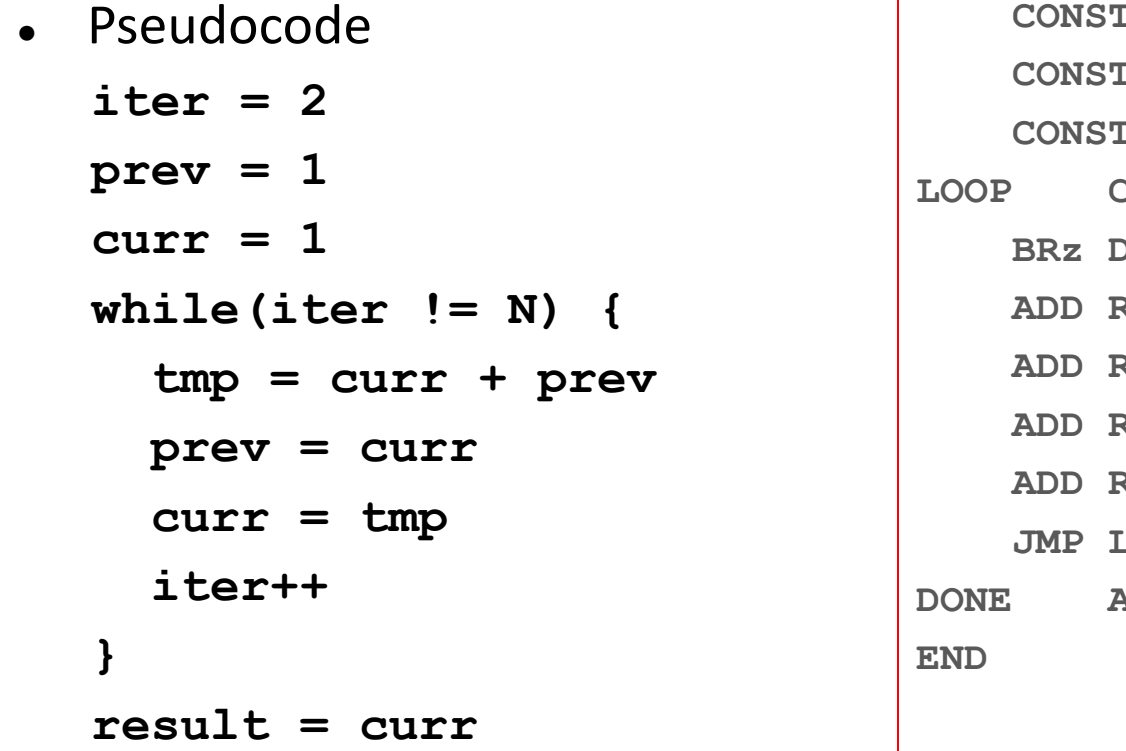

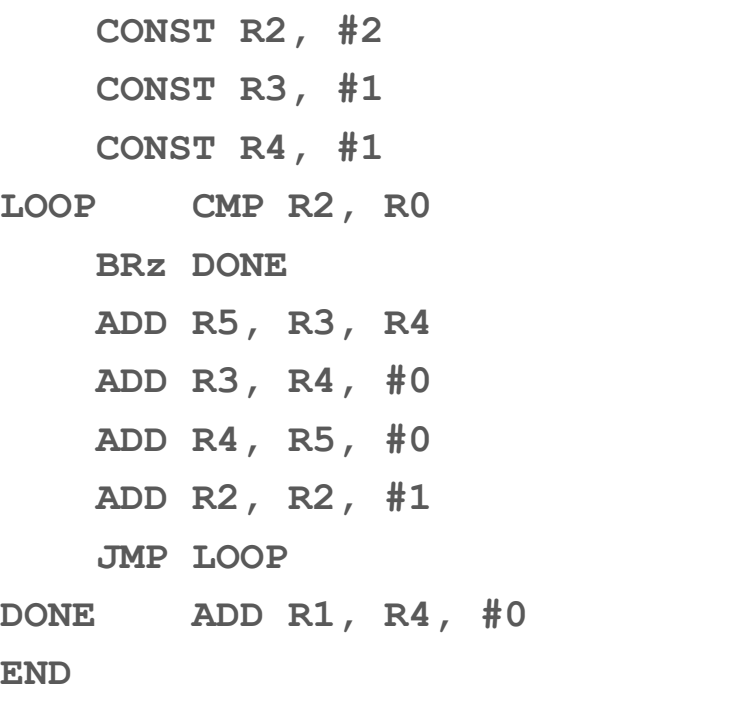

## **Practice: Prefix Sum**

- Write an LC4 assembly program that computes the prefix sum for a given list. A pointer to the initial list is given in R0, with its length in R1, and a pointer to an output list is in R2.
	- $\circ$  You can assume that the length of the list is at least 1 and that the output list is the same length as the input list.
	- Example:
		- Prefix Sum( $[1, 3, -2, 4]$ , 4)
		- $\blacksquare$  = [1, 1+3, 1+3+-2, 1+3+-2+4]
		- $\blacksquare$  = [1, 4, 2, 6]

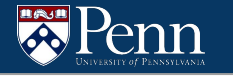

}

#### **Practice: Prefix Sum**

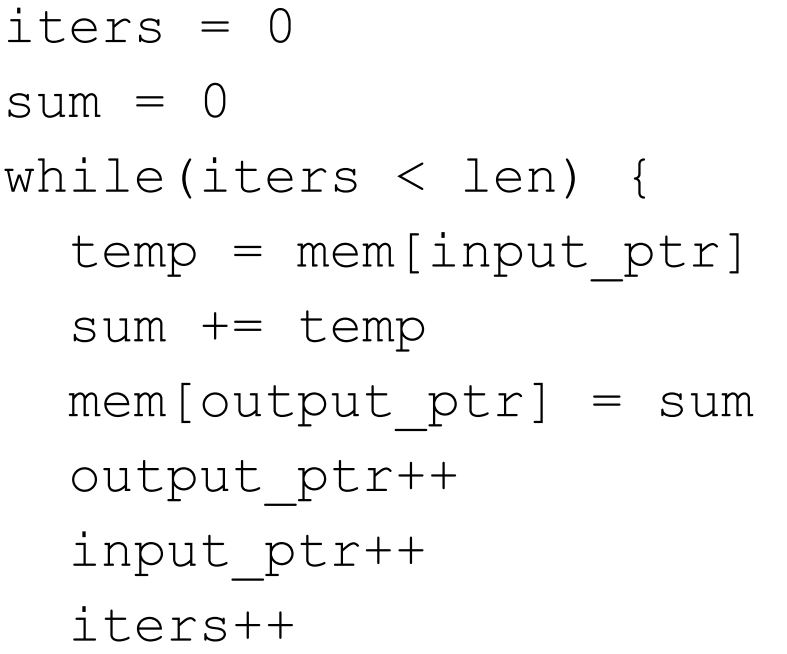

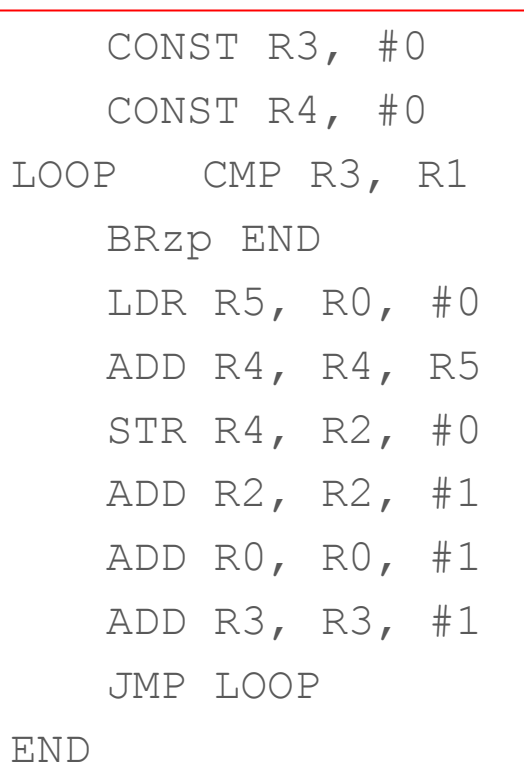

**13**

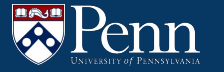

## **Terminal + PennSim Demo**

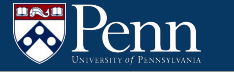

### **Linux Command Line**

- Why do we need it?
	- Allows for greater control of the computer
	- $\circ$  Can run and combine programs in ways that we lack with the GUI

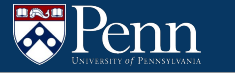

#### **Linux Commands Reference**

- **● cd <path>**
	- Changes what directory you are currently in to the one specified by the path
- **ls <path>**
	- Lists all entries in the specified directory, or current directory if path is not specified
- **● cp <source> <destination>**
	- Copies the source file to the specified destination file
- **● mv <source> <destination>**
	- Like cp, but moves instead of copies
- **rm** <path>
	- Removes a specified file

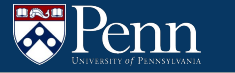

#### **Linux Commands Reference**

- **touch** <path>
	- Creates an empty file
- **● mkdir <path>**
	- Creates a directory at the specified path
- **● sudo <command>**
	- Runs the specified command as super user/administrator
	- (**S**uper **U**ser **DO**)
- All of these commands have optional input flags that provide other functionality

## **Linux Commands Reference (Advanced)**

#### **nano** <path>

○ Opens the specified file in the terminal with the simple text editor "nano"

#### **vim <path>**

○ Opens the specified file in the terminal with a more complex text editor "vim". (Travis uses for almost everything)

#### emacs <path>

- Like vim, but a different editor
- **● find**
	- Used for finding a specified file

#### **● grep <regex>**

 $\circ$  Searches through some input for anything matching the regex

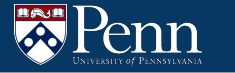

### **Linux Commands**

- There's a lot more commands and ways to combine them!
- If you ever forget a command, Google!

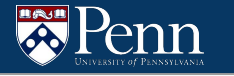

#### **PennSim**

- Java .jar file
	- Distributable Java program that should work system-independent
- Provides a place for you to test, debug, and run LC4 code
- Will be used in some future homework assignments

#### **PennSim Commands**

- **● reset**
	- resets memory, registers, and breakpoints
- as <input\_asm> <output\_obj>
	- Assembles ("compiles") the asm file to an object file
- **● ld <obj\_file>**
	- Loads the specified object file into PennSim
- **● set <register> <value>**
	- Set specified register to specified value
- **● break <cmd> <label>**
	- Can be used to set or remove breakpoints
- **trace -on <output file>** 
	- $\circ$  Writes the trace to an output file  $\frac{21}{21}$

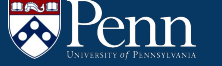

### **That's all we have for today!**

Reminders:

- TA-lead recitations will take place on
	- Tuesdays 6:30-8:00pm in Moore 100A
	- Wednesday 12:00-1:30pm in Moore 100C
- Check the course website for OH times
- Check-in 04 is due WEDNESDAY
- HW4 is due this Friday